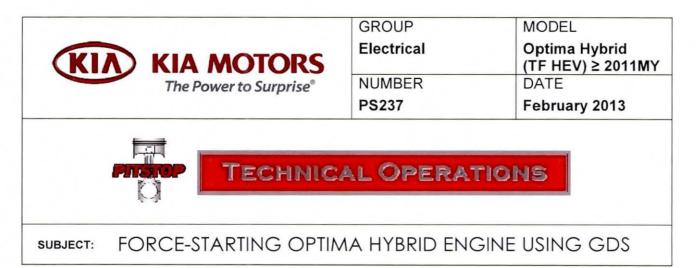

If you encounter an Optima Hybrid with a no-start condition, check if the "READY" lamp is flashing in the cluster and verify the hybrid battery State of Charge (SOC) ranges from 15% to 20%. If these conditions are present, a technician may use GDS to "force start" the engine and resolve the concern.

Using GDS, try to start the engine using the Engine On test in the S/W Management tab under the HCU System

If this procedure fails, start the engine by following these steps:

- 1. Configure GDS using the Vin Auto Detect Function.
- 2. Click on All System Modules.
- 3. Click on the Fault Code Searching button at the bottom of the screen.
- 4. Check for codes and record all (both active and historical) using the screen capture button (camera icon in the upper right corner of the window).
- 5. Clear all codes and wait for the confirmation screen.
- 6. Click on the HCU System.
- 7. Click on **Engine ON Test.** If the vehicle starts, hold the brake pedal down and apply throttle to rapidly charge the HEV battery to 50% SOC.
- 8. If codes P0C17 or P1C76 were present in step 4, perform the resolver calibration.
- Click on the S/W Management tab and MCU System. Proceed to perform the drive motor resolver and HSG resolver recalibration procedure.
- 10. Test drive vehicle and recheck for codes in all systems. If any are present, use DTC troubleshooter on KGIS to diagnose any additional problems.

NOTE: If the "force start" procedure results in the engine cranking for approximately 5 seconds and then stopping, there may be an engine-side fault that must be repaired first.